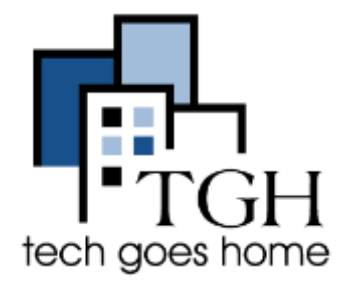

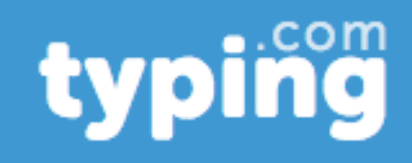

Typing.com es un sitio web que ofrece lecciones y juegos gratuitos para ayudarle a aprender a escribir!

Para empezar, escriba typing.com en su navegador, o haga clic en el enlace azul en la parte superior de esta página.

Debería ver una página similar a esta:

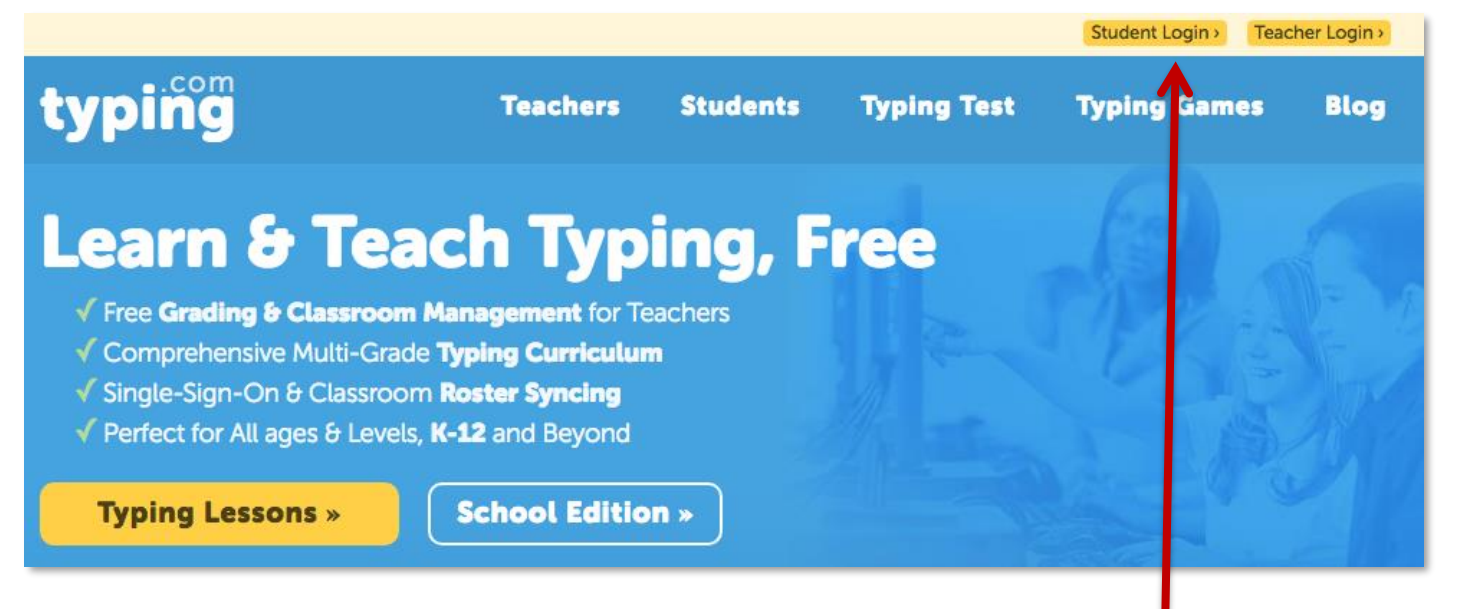

Empecemos por crear una cuenta gratuita. Haga clic en Ingreso de estudiante en la parte superior de la página.

Compile un nombre de usuario y una contraseña, o inicie sesión con su cuenta de Clever o de Google.

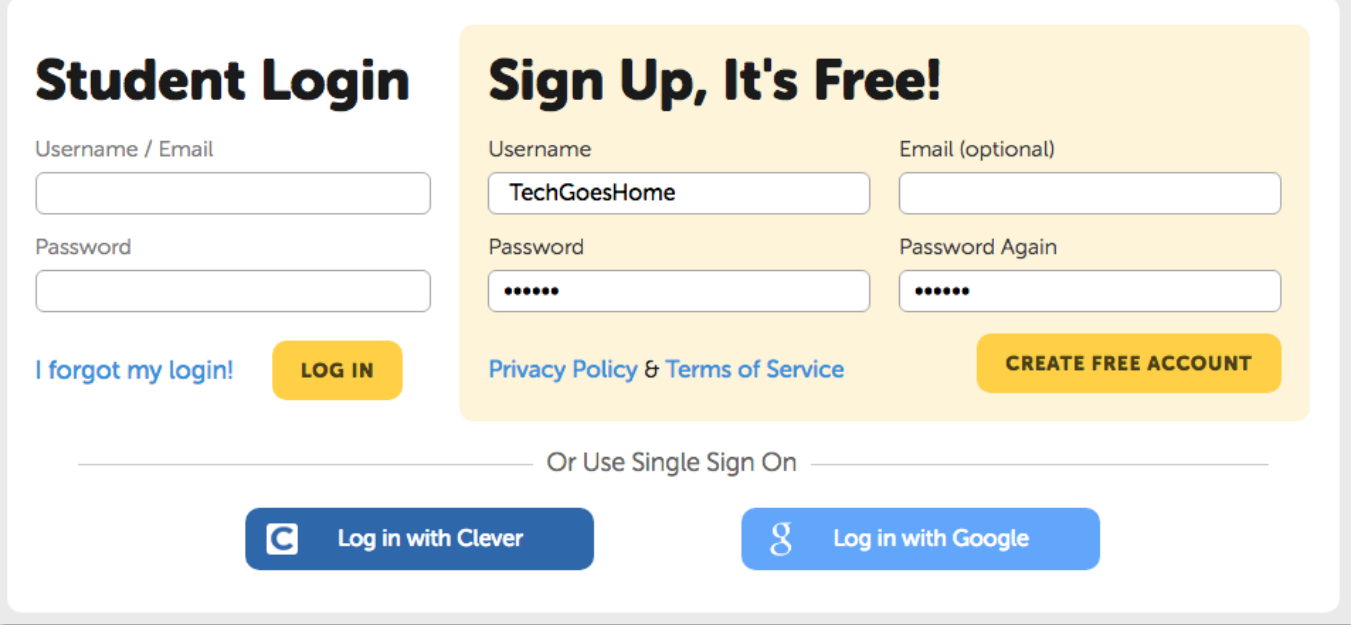

Ahora que ha creado su cuenta, echemos un vistazo a algunas de las grandes lecciones de mecanografía disponibles.

En la página principal, haga clic en el botón amarillo que dice Lecciones de mecanografía para empezar.

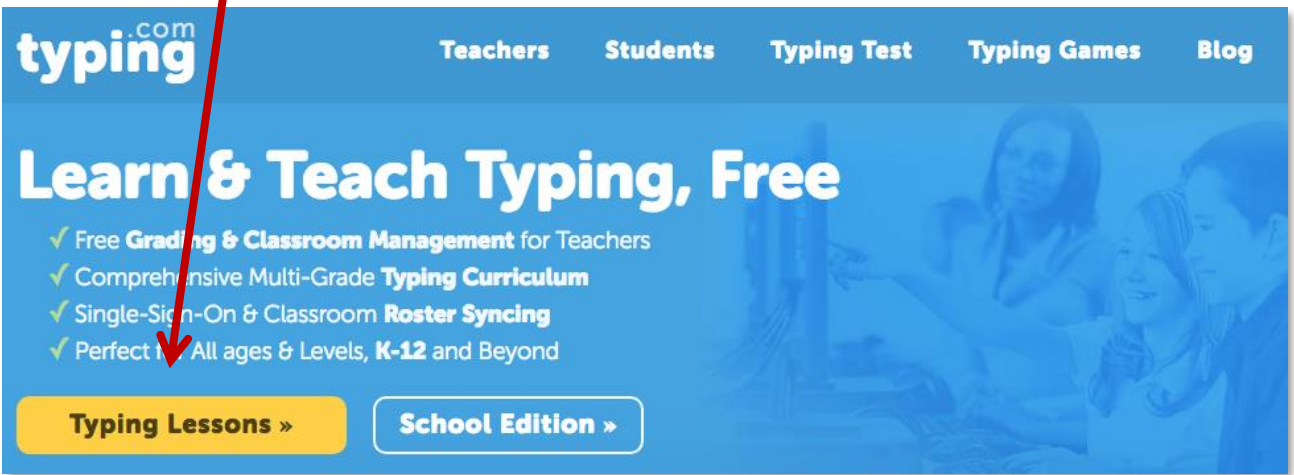

Aquí podemos ver todo tipo de mecanografía, desde principiante hasta avanzado. Comencemos con la primera lección para principiantes, "J, F y Space". Haga clic en la flecha amarilla para iniciar la lección.

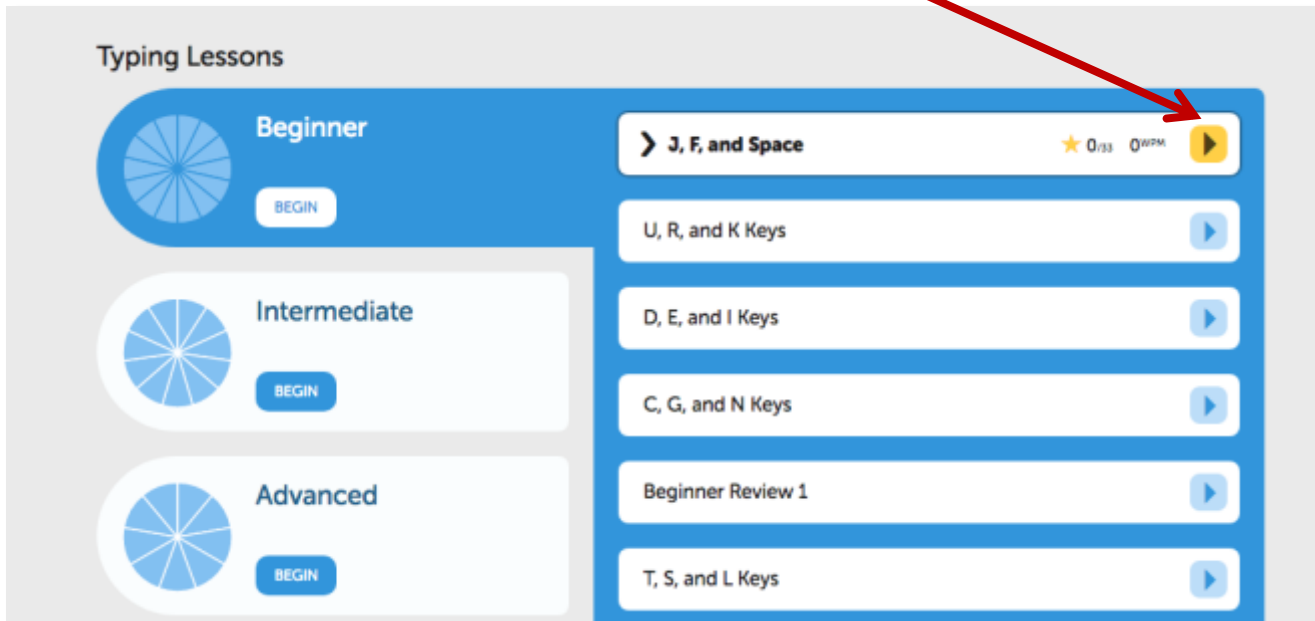

Siga las instrucciones en la página para completar su primera lección de mecanografía!

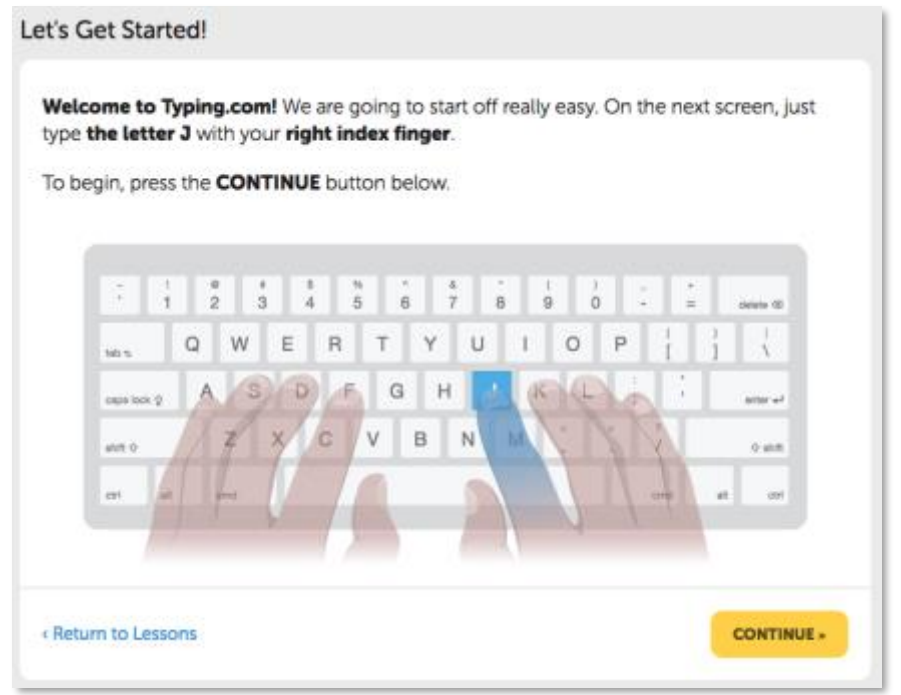

Una vez que haya completado la lección, verá esta página mostrándole cómo lo hizo. En la parte inferior, hay tres botones. Puede continuar con la siguiente lección, ver todas las lecciones o realizar una prueba de mecanografía para probar su velocidad y precisión.

J, F, and Space

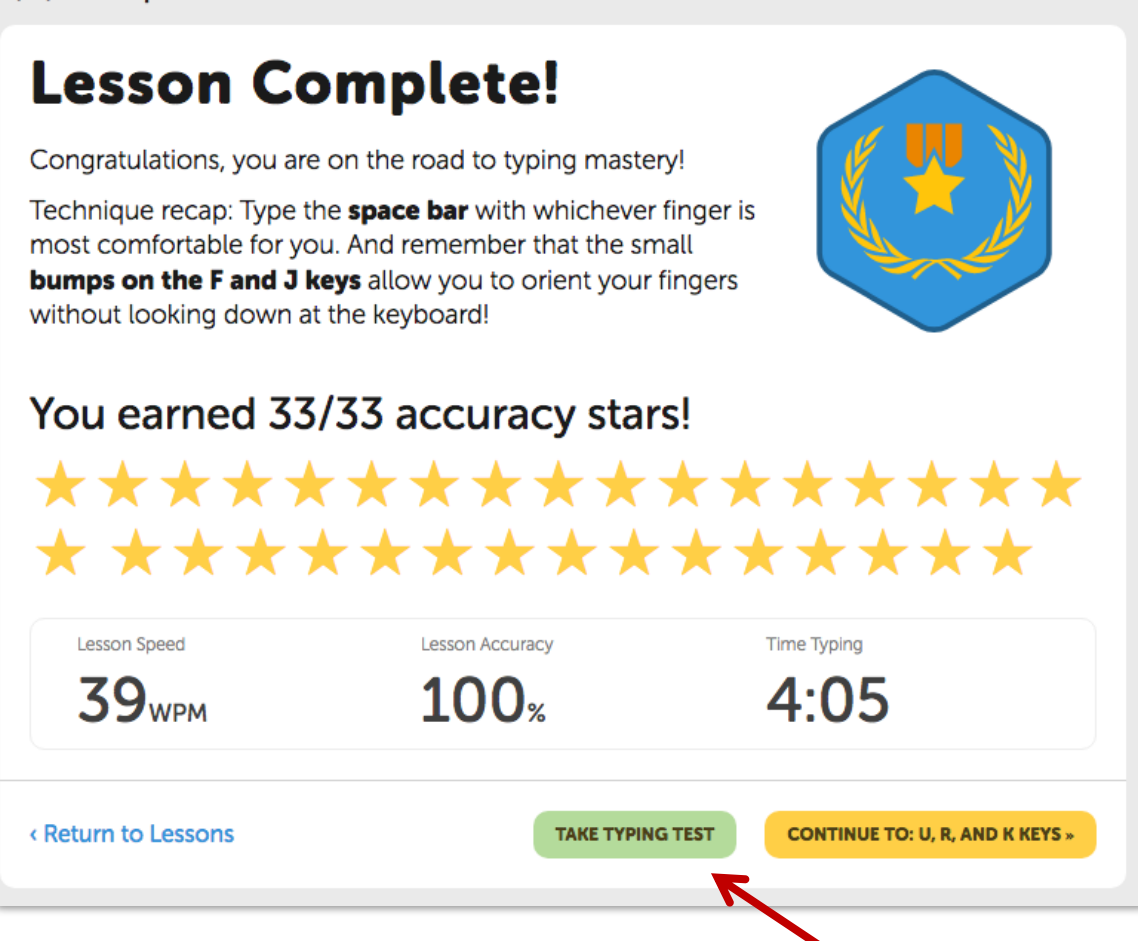

Intentaremos tomar una prueba de mecanografía cronometrada. Haga clic en este botón verde para ir a la página de prueba de mecanografía.

Aquí puede elegir cuánto tiempo desea que sea su prueba. Empecemos con una prueba de un minuto. Haga clic en el botón que dice Take 1:00 Test para comenzar.

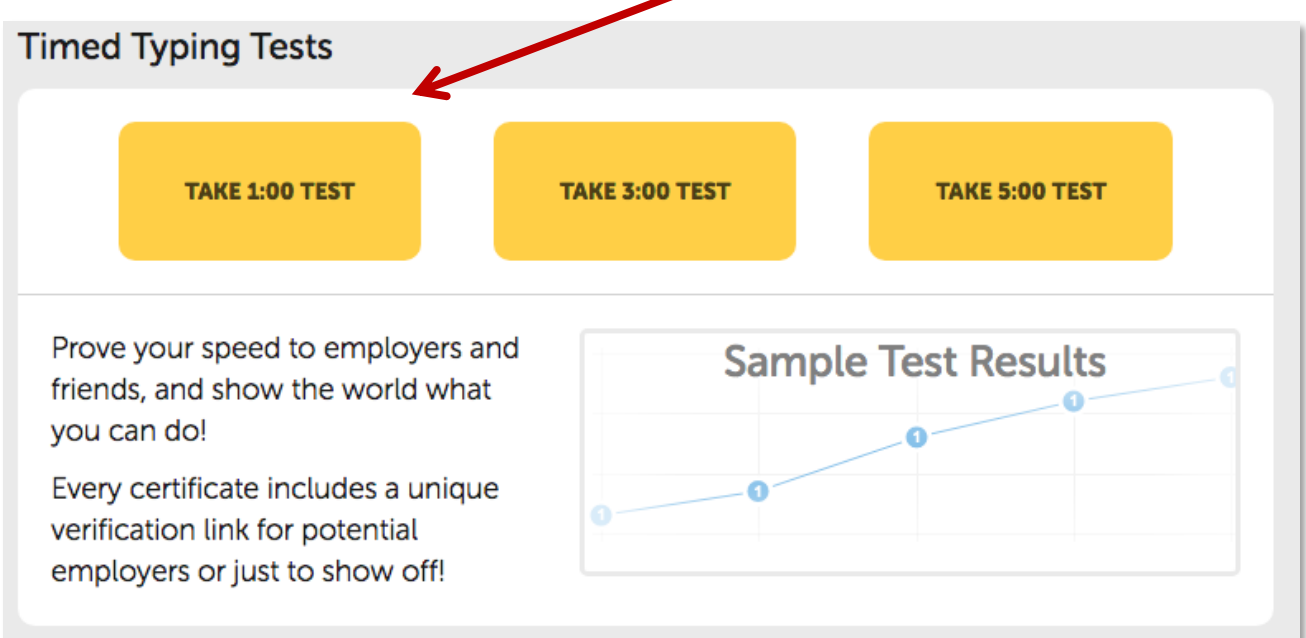

La prueba le dará un bloque de texto para escribir, como el que se muestra a continuación. El temporizador se iniciará una vez que escriba la primera letra. Siga escribiendo hasta que el temporizador llegue a cero.

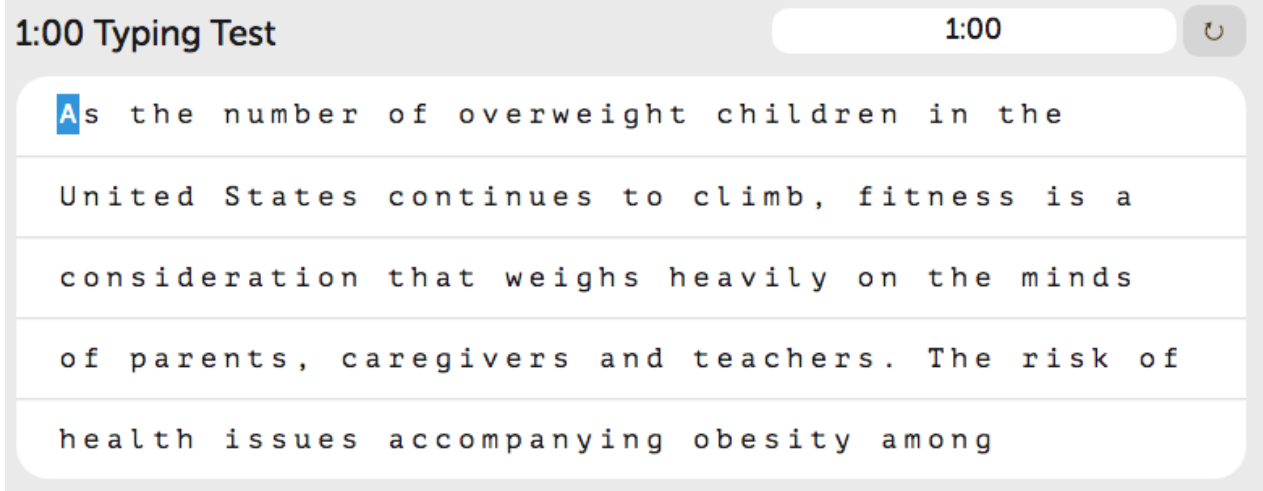

Si escribes una letra incorrectamente, ésta se resaltará en rojo de la siguiente manera:

```
Water covers 70 percent of Farth's surface, yet
```
Puede utilizar la tecla de borrado de su teclado para volver atrás y corregir su error.

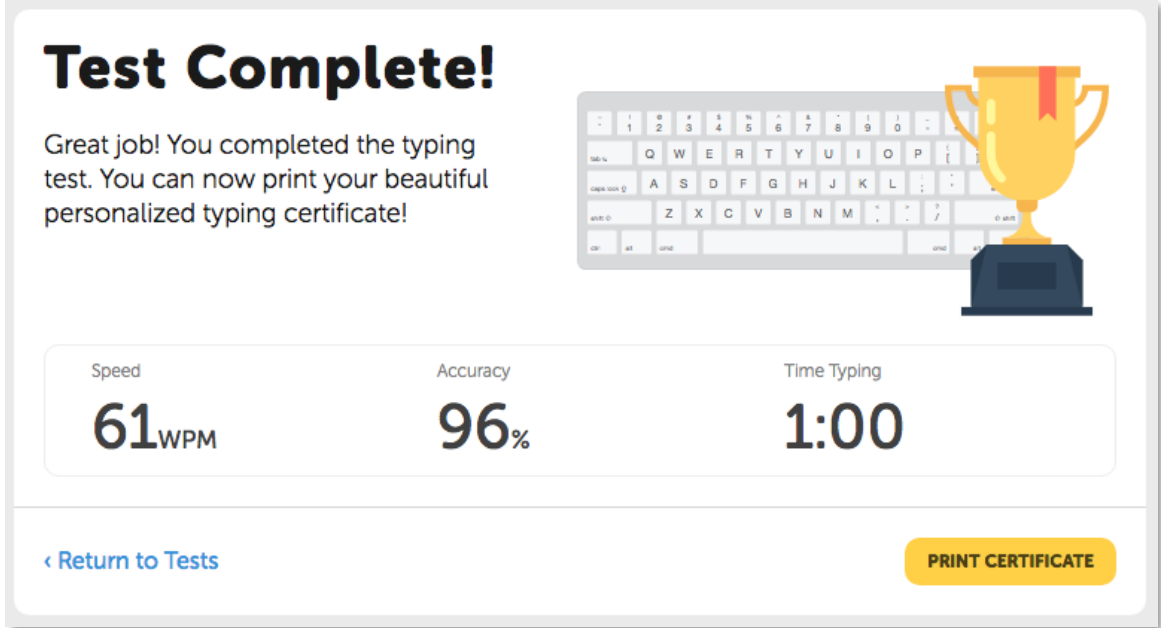

Una vez que termine, la página le mostrará su velocidad de escritura medida en palabras por minuto (WPM) y su precisión de mecanografía como un porcentaje.

Por último, echemos un vistazo a los juegos de mecanografía en Typing.com.

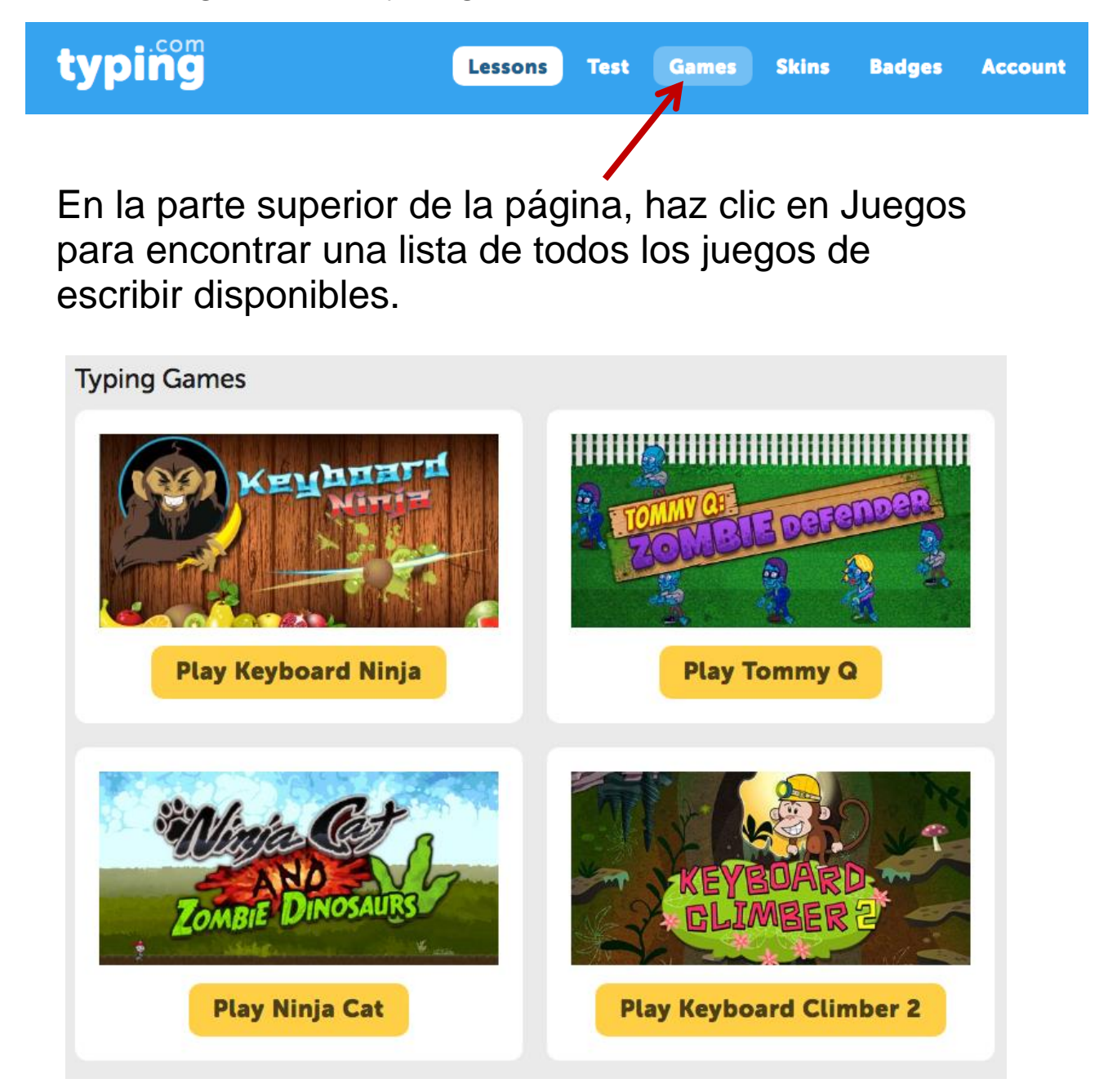

¡Ésos son los fundamentos de Typing.com! ¡Diviértete escribiendo!